<span id="page-0-0"></span>[developerWorks](http://www.ibm.com/developerworks/cn/) [Linux](http://www.ibm.com/developerworks/cn/linux/)

## 利用安装光盘创建本地 yum 源补装 RPM 软件包

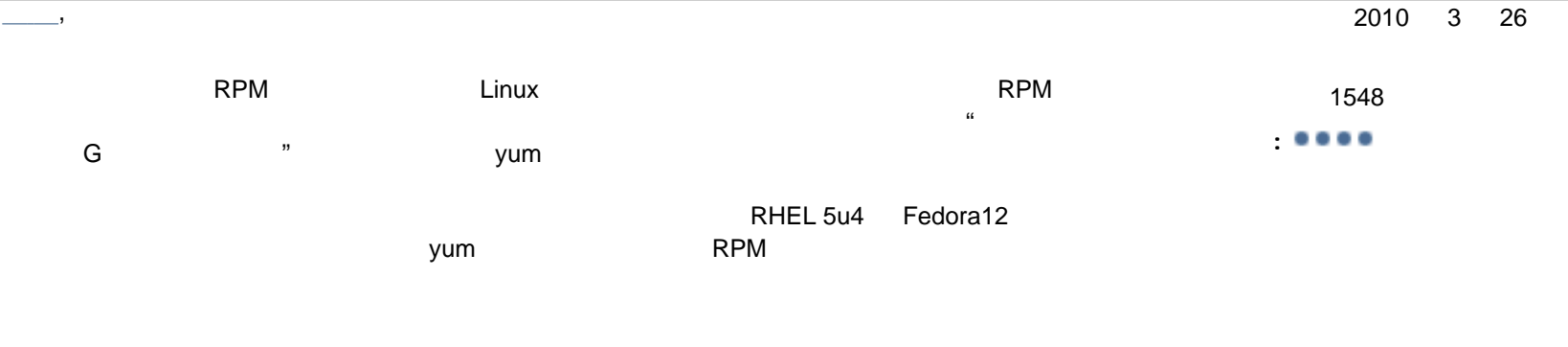

[标记本文!](#page-0-0)

<span id="page-0-2"></span>—— Linux <sub>——</sub> RHEL 5u4 系件EL 5u4 系统,在默认配置下使用了几天,在默认配置中心的时候,或是最好的事情。这时候,我们也是我们的事情,我们 并没有安装这个包。你找到安装光盘,小心翼翼地挂载上,并找到了 gcc-4.1.2-46.el5.i386.rpm 。尝试着用 rpm -ivh gcc-4.1.2-46.el5.i386.rpm 进行安 glibc-devel libgomp, glibc-devel glibc-devel, glibc-headers, when headers kernel-headers  $R$ PM  $\sim$  $\rm gcc$ 

如果你是一位忠实的 Fefora Linux 用户。有一天下午,你想为一台刚装完的 Fedora12 安装上 GNOME 桌面。依赖性并不是你所担心的,因为你知道 yum yum install GNOME GNOME GNOME GNOME 258  $\sim$  258  $\sim$  google google  $\sim$ yum grouplist yum grouplist yum grouplist yum grouplist yum grouplist verm ment"<br>yum groupinstall "X Window System" 299 299 60M yum groupinstall "X Window System"<br>27KB/s<br>60M "GNOME Desktop Environment" 待的事可能要明天才能开始,而且仅仅是开始,万一下载安装没有顺利完成 ...... 你一边抱怨着公司的网络为什么久久不扩容,一边也懊恼为什么当初没

 $\alpha$ ,  $\beta$  $\mu$  libglib-2.0.so.0  $\mu$  . The set of  $\mu$  and  $\mu$  21  $\mu$  and  $\mu$  libz.so.1, and  $\mu$  libz.so.1, and  $\mu$  is  $\mu$  and  $\mu$  and  $\mu$  and  $\mu$  and  $\mu$  and  $\mu$  and  $\mu$  and  $\mu$  and  $\mu$  and  $\mu$  and  $\mu$  and  $\mu$  and # mount /dev/hdc /mnt/cdrom

[回页首](#page-0-0)

## # rpm -q --whatprovides libpcap.so.1 libpcap-1.0.0-4.20090922gite154e2.fc12.i686

 mount: block device /dev/hdc is write-protected, mounting read-only # cd /mnt/cdrom/Server # time for i in `ls -1`; do if rpm -q --provides -p \$i | grep -q libglib-2.0.so.0 then echo \$i break fi done glib2-2.22.2-2.fc12.i686.rpm real 0m21.804s user 0m3.946s sys 0m14.396s yum RPM 包的处理是一个典型的"空间换时间"过程。通过对源中所有 RPM 包的预处理,生成所有安装包关于包含文件,依赖,冲突等信息的索

sqlite /var/cache/yum

yum libglib-2.0.so.0

 # time echo "select packages.name from packages inner join provides #on packages.pkgKey = provides.pkgKey where provides.name = 'libglib-2.0.so.0'; " | #sqlite3 /var/cache/yum/i386/12/dvd/primary.sqlite glib2 real 0m0.008s user 0m0.003s sys 0m0.005s

 $1/100$ 

 $R$ PM  $\;$ 

## DVD yum

<span id="page-0-4"></span> ${\tt yum}$   ${\tt RPM}$ repo repodata repodata repodata between what were repo $\,$  repo $\,$ <CDROOT>/Server/repodata <CDROOT>/Cluster/repodata Fedora12 <CDROOT>/repodata RHEL4 有一些用户。在这种情况下,我们也有一些有关,我们的信息,我们也有一些存在的。在这种情况下,我们也有一些存在的情况下,我们也有一些有关,我们也有一节"利用农民建设 CD yum " createrepo

[回页首](#page-0-0)

 $\alpha$ , "he case of the case of the case of the theoretical control  $\alpha$  of the case of the case of the case of the case of the case of the case of the case of the case of the case of the case of the case of the case of the

## RPM

<span id="page-0-3"></span> $R$ PM  $\blacksquare$  $\blacksquare$ RPM 包的依赖关系说起来是简单的因为它所谓的依赖关系仅仅是一个个简单的如"要安装 A,需要提前准备好 a1, a2, a3"这样的条件。我们在安装前可  $r$ pm  $\mathbb{R}^n$  # rpm -q --requires -p wireshark-1.2.2-1.fc12.i686.rpm /sbin/ldconfig  $\text{config}(\text{wi} \text{reshark}) = 1.2.2 - 1.fc12$ libc. so. 6 ... libcom\_err.so.2 ... libpcap.so.1 ... libsmi.so.2 ...  $python(abi) = 2.6$  ...  $R$ PM  $A$  a1, a2 a3  $A$  a1, a2 a3  $A$ python python python-xxx.rpm libpcap.so.1 libpcap-xxx.rpm; libpcap-xxx.rpm;<br>1.bsmi.so.2 (libsmi.so.2 libsmi-xxx.rpm; libglib-2.0.so.0 部分不熟悉的,如 libsmi.so.2 这样的依赖库,我们也可以找到恰好与该库同名的 libsmi-xxx.rpm。但是对于 libglib-2.0.so.0 这样的库,你会很容 " "  $=$  glib2  $=$ 

<span id="page-0-5"></span>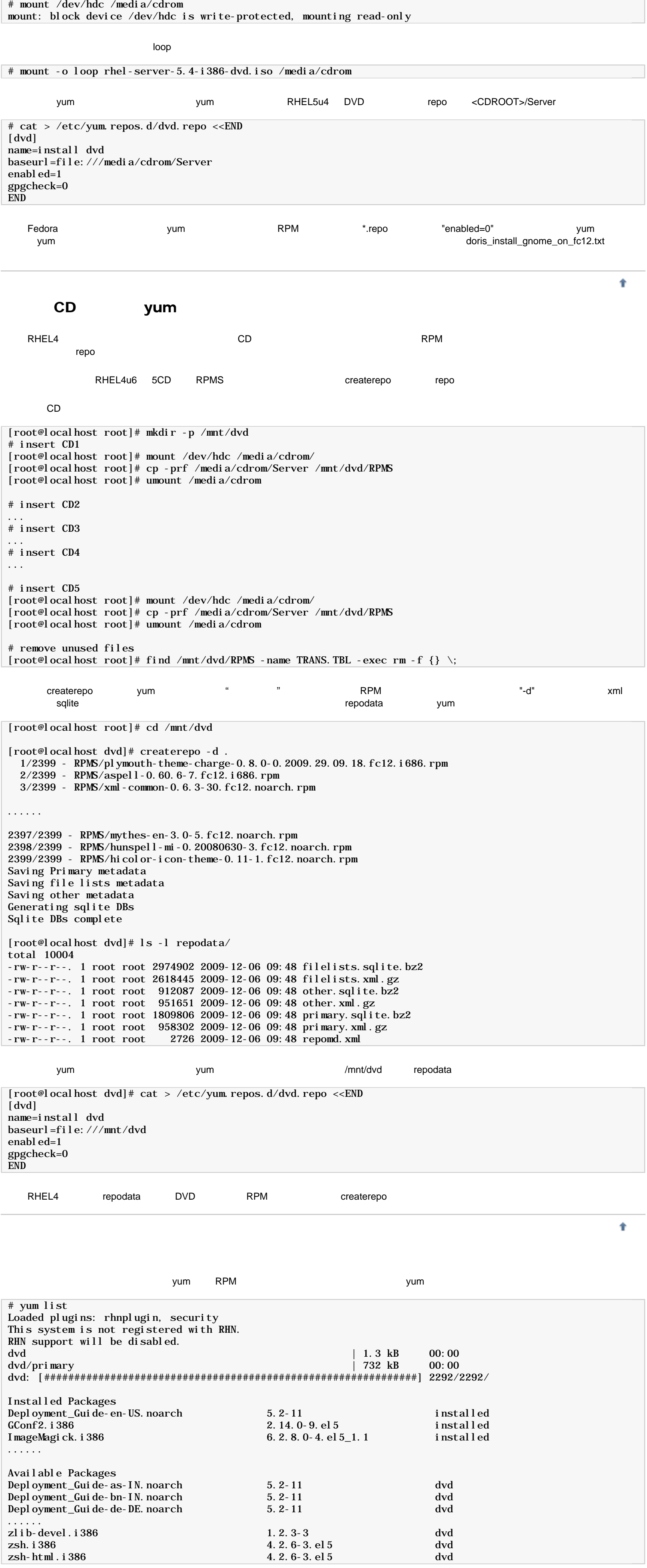

<span id="page-0-6"></span>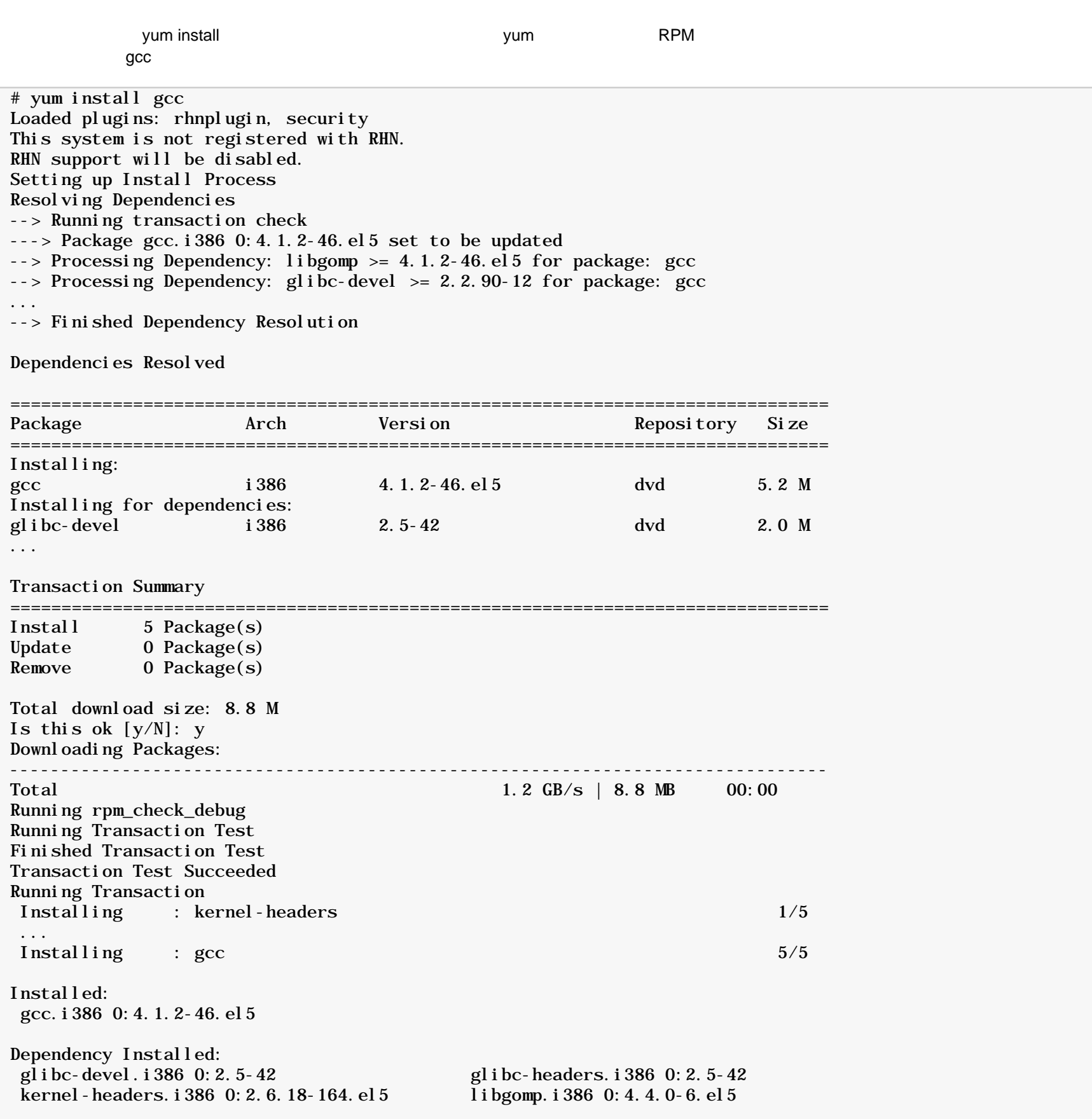

Complete!

[回页首](#page-0-0)

<span id="page-0-7"></span>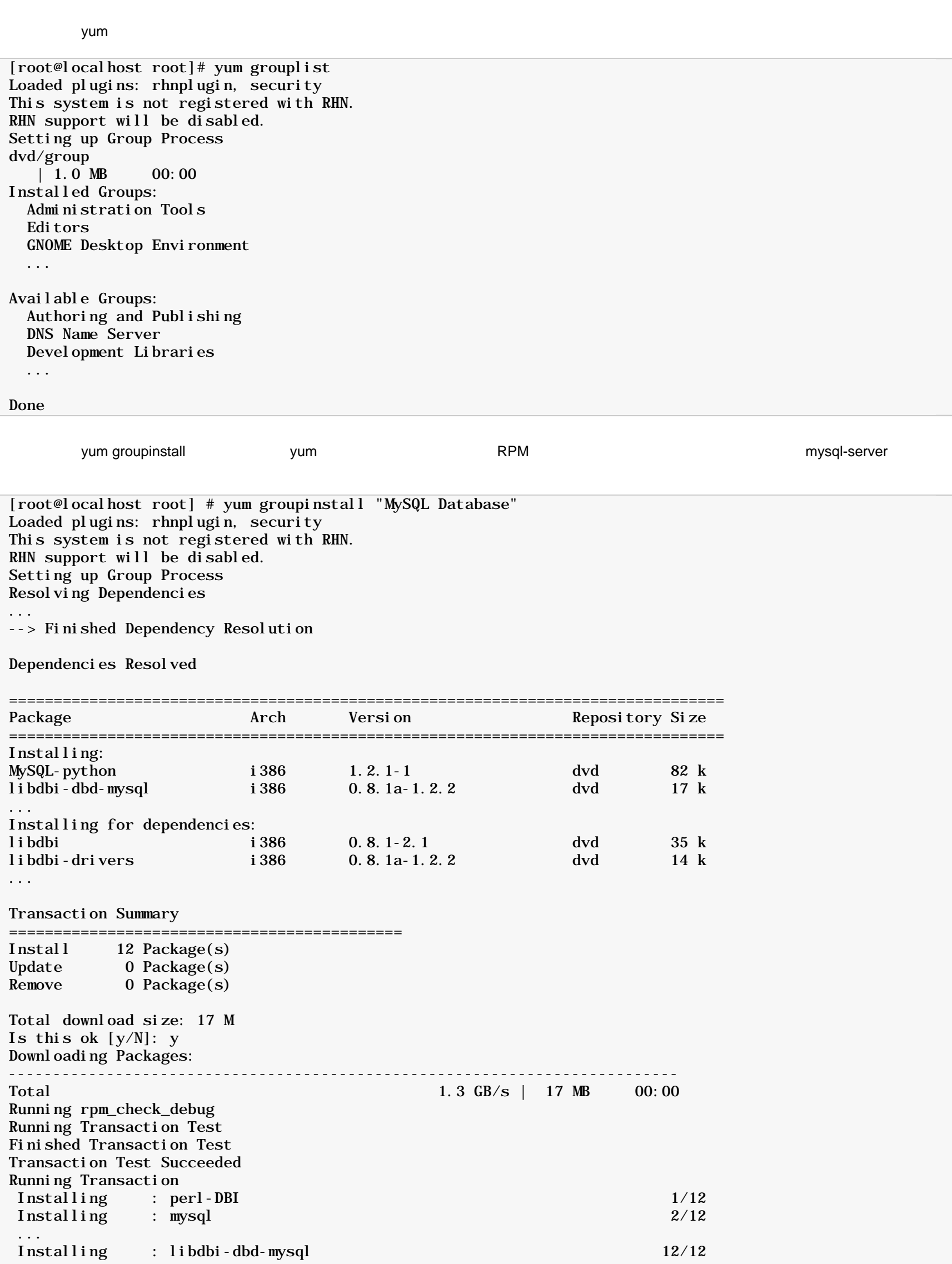

Installed:

<span id="page-0-12"></span><span id="page-0-11"></span><span id="page-0-10"></span><span id="page-0-9"></span><span id="page-0-8"></span><span id="page-0-1"></span>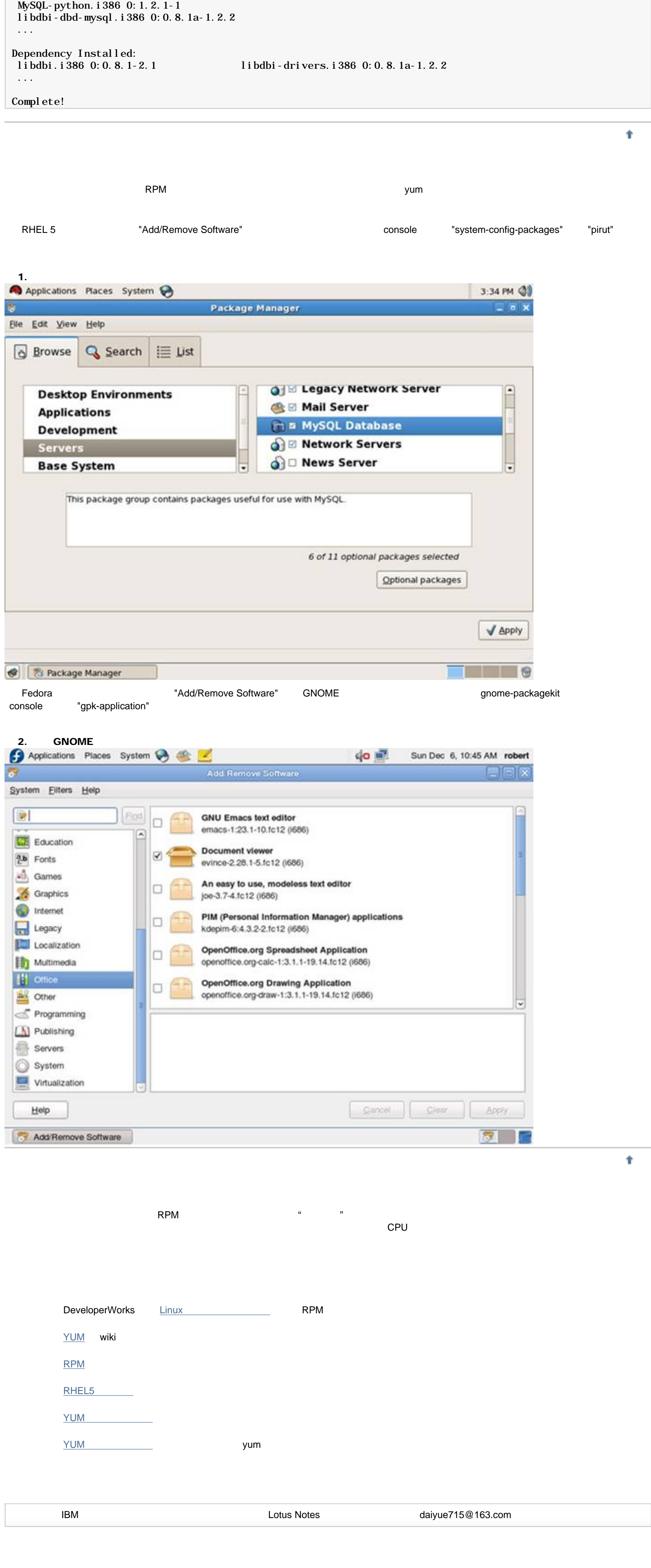